5 6 **KENKEN EI** 

Connect the computer and monitor to electrical outlets. Turn on the computer and monitor.

If you have a network device, connect a network cable (not included) to the network connector. **If you have a modem, connect a telephone cable to either of the modem connectors. Do not connect** the telephone cable to the network connector.

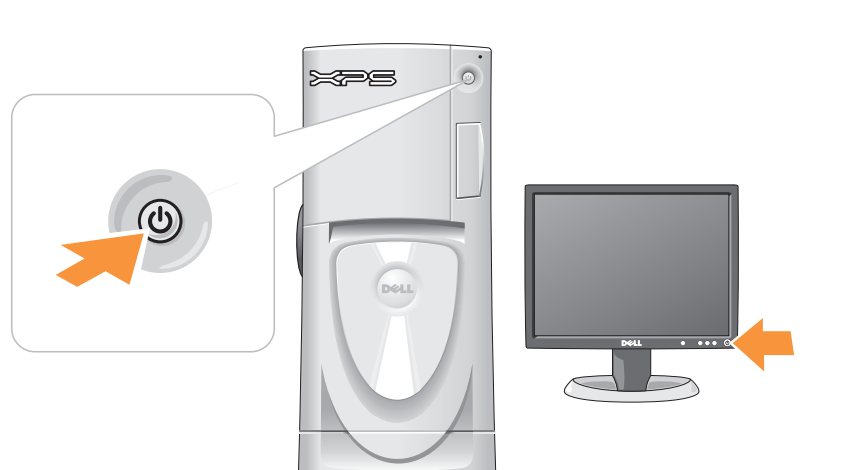

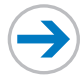

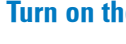

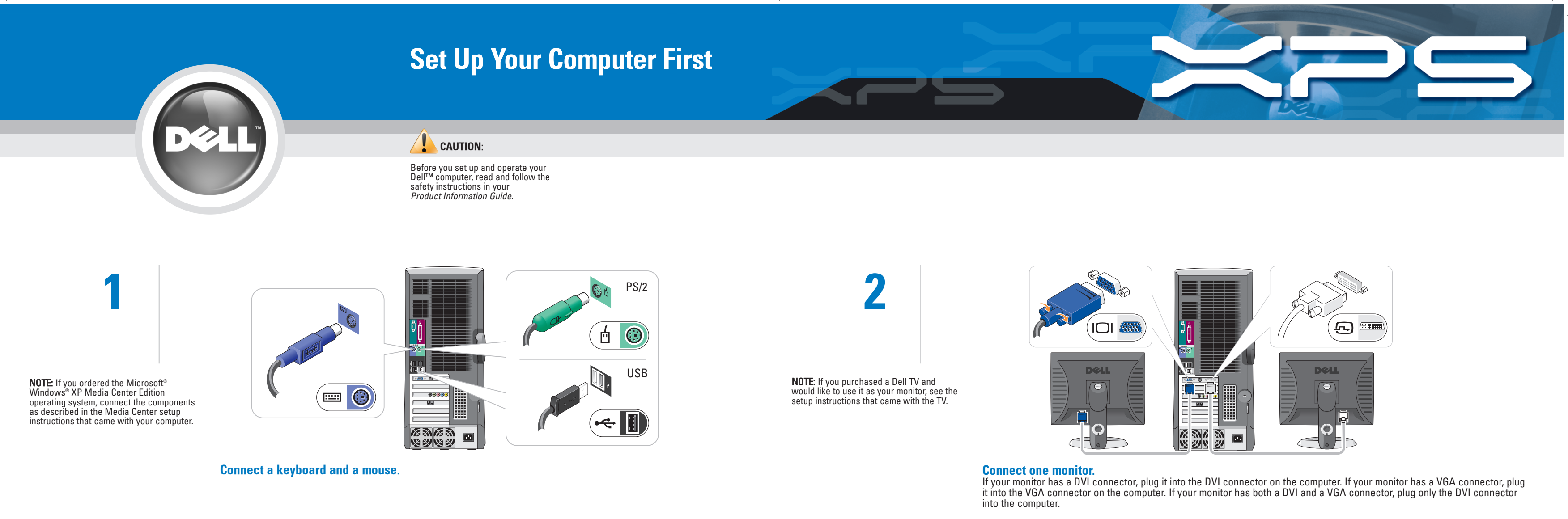

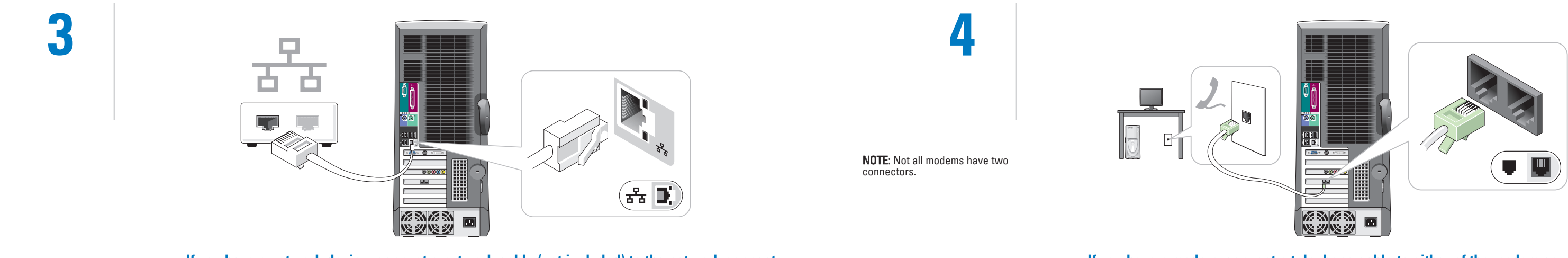

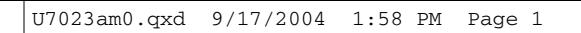

### $\overline{\mathcal{P}}$  Fold for EMF ONLY

Information in this document is subject to change without notice. © 2004 Dell Inc. All rights reserved. Reproduction in any manner whatsoever without the written permission of Dell Inc. is strictly forbidden. Dell, the DELL logo, and Dimension are trademarks of Dell Inc.;<br>Microsoft and Windows are registered trademarks of Microsoft<br>Corporation. Dell disclaims proprietary interest in the marks and<br>names of others. September 2004

To view your Owner's Manual: Double-click the owner's manual icon on your<br>Microsoft® Windows® desktop. To print your Owner's Manual: After you complete printer setup, double-click the owner's manual icon, and click the printer icon in the toolbar.

- For other information about your computer: • Click the Start button and click
- Help and Support.
- For help with the Windows operating system, click Microsoft Windows XP Tips.

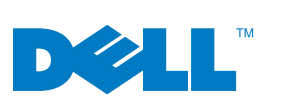

 $\overline{\bigtriangledown}$ 

## Help and Support

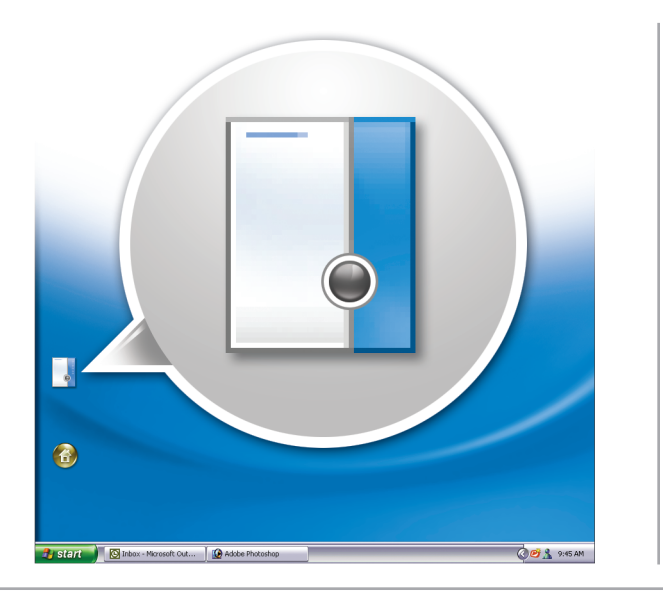

Connect other devices according to their documentation.

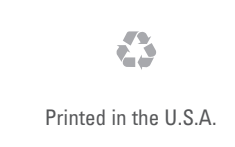

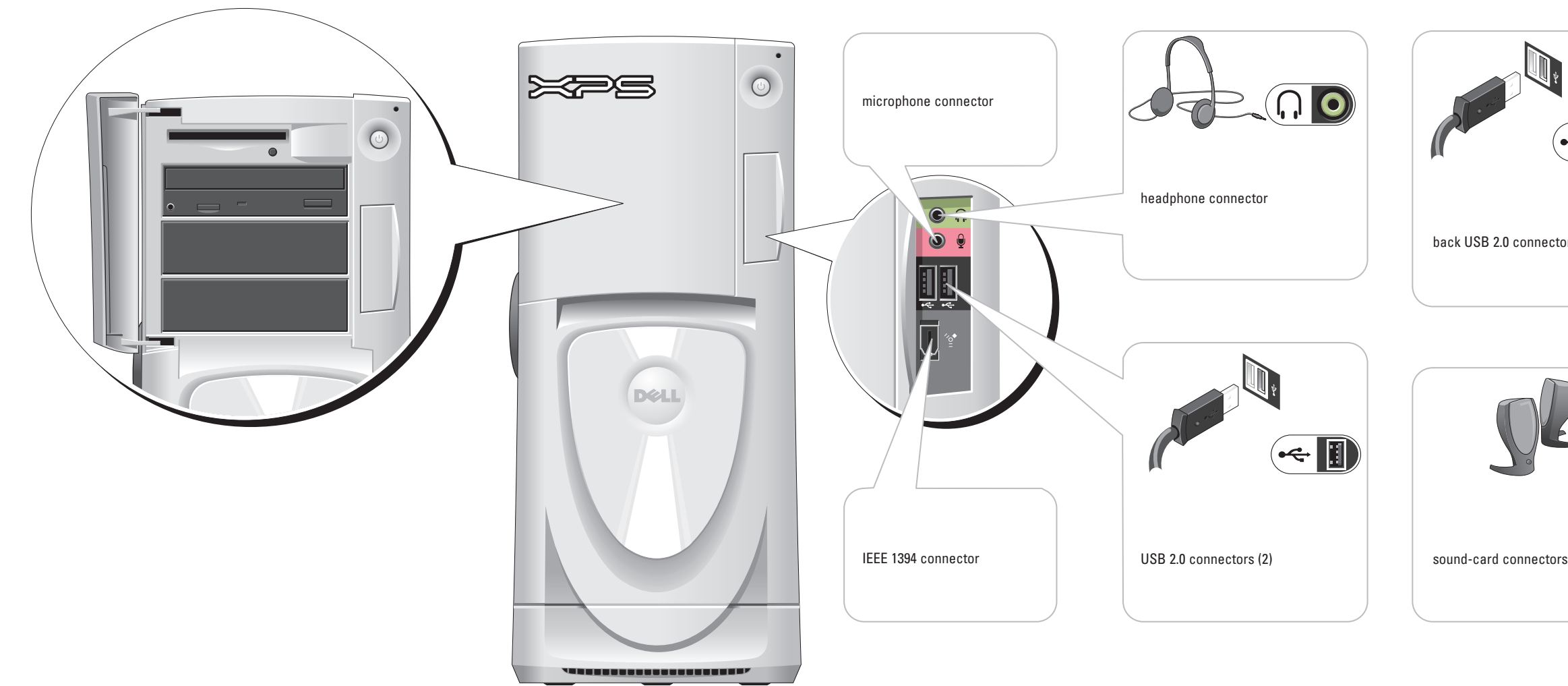

# Set Up Other Devices Last

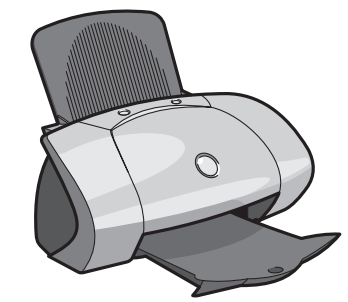

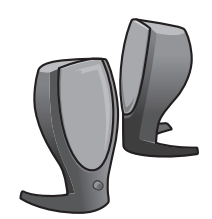

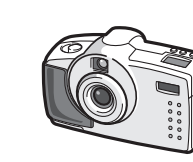

 $\overline{\longrightarrow}$  Fold for EMF ONLY

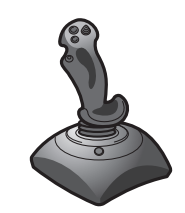

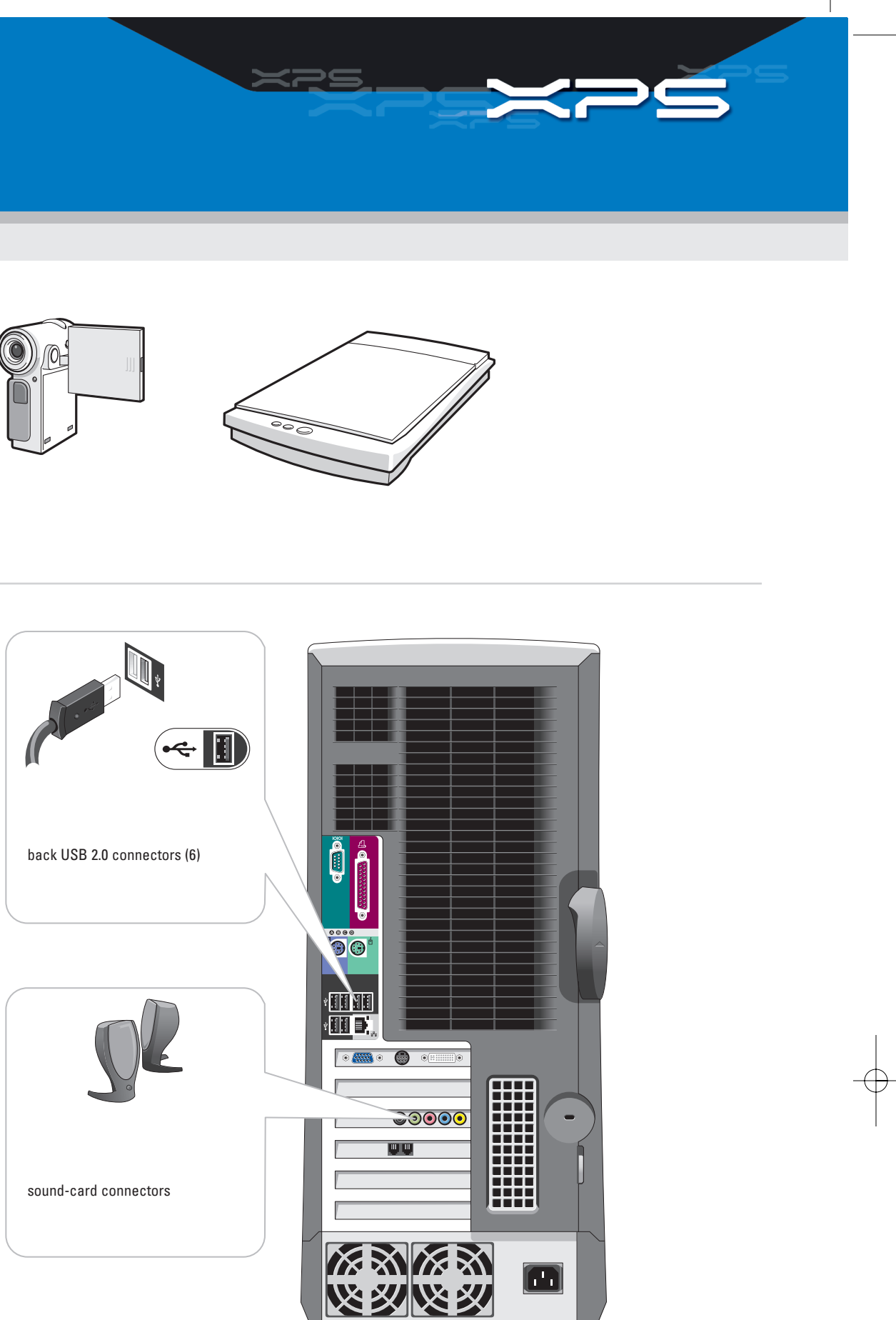

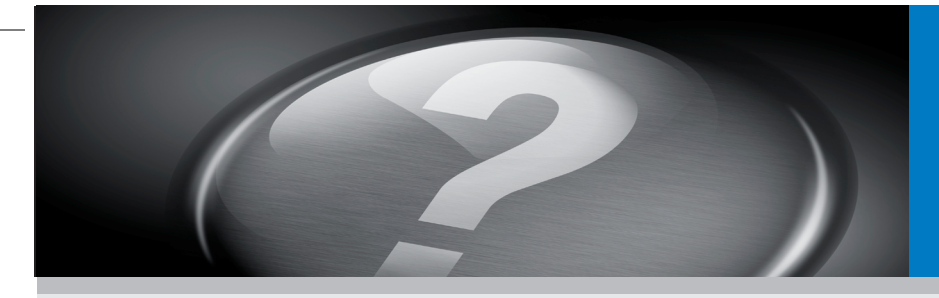